## **This Quick Reference Guide (QRG) describes how to access Reports in LaDIS.**

## **PLEASE NOTE:**

You must have **Administrator** access to view reports. **Firefox** is the best browser for viewing Reports in LaDIS.

## **To View Reports:**

- 1. In the Menu, click on **Ill Library**
- 2. Select DELWP Reports
- 3. Double click on the relevant Report (Excel document):

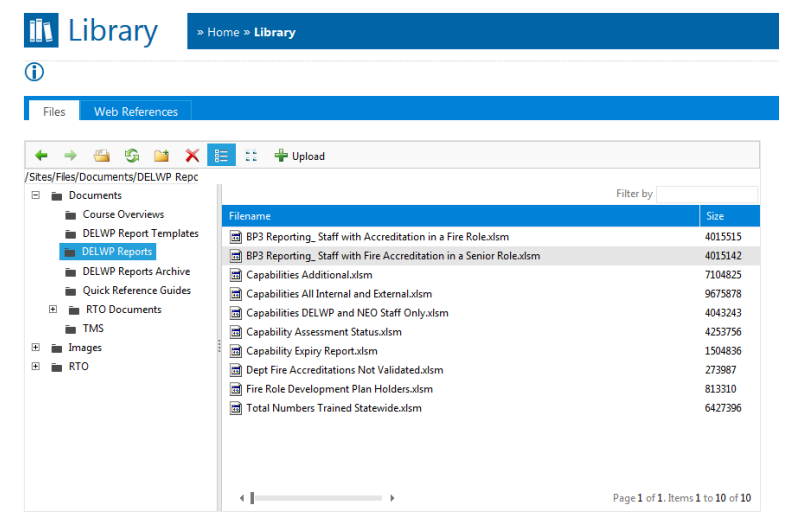

4. Open the Excel Document. The report opens the **Frontsheet** below.

If prompted click **Enable Content**. **The Security Warning** Some active content has been disabled. Click for more details. **Enable Content** This refreshes the data in the report and opens the Data workbook.

| Security Warning Some active content has been disabled. Click for more details.<br><b>Enable Content</b> |                                                                                                    |                                                                                                    |                               |   |   |                                                                                              |                                     |  |   |                         |   |
|----------------------------------------------------------------------------------------------------|----------------------------------------------------------------------------------------------------|----------------------------------------------------------------------------------------------------|-------------------------------|---|---|----------------------------------------------------------------------------------------------|-------------------------------------|--|---|-------------------------|---|
| A1                                                                                                    | $\mathbf{v}$ (m                                                                                            | $f_x$                                                                                                    |                               |   |   |                                                                                              |                                     |  |   |                         |   |
| A<br>A                                                                                                   | B                                                                                                    | Ć                                                                                                    | D                             | E | F | G                                                                                            | H                                   |  | T | K                       | п |
| $\mathbf{1}$                                                                                             |                                                                                                    |                                                                                                    |                               |   |   |                                                                                              |                                     |  |   |                         |   |
| $\overline{2}$<br>$\overline{3}$                                                                         | Title                                                                                                    |                                                                                                    |                               |   |   |                                                                                              |                                     |  |   |                         |   |
| $\overline{4}$                                                                                           |                                                                                                    | Training Capabilities - DELWP and NEO Staff Only                                                                                                    |                               |   |   |                                                                                              |                                     |  |   |                         |   |
| 5                                                                                                    |                                                                                                    |                                                                                                    |                               |   |   |                                                                                              |                                     |  |   |                         |   |
| 6                                                                                                    | <b>Description</b>                                                                                         |                                                                                                    |                               |   |   |                                                                                              |                                     |  |   |                         |   |
| 7                                                                                                    |                                                                                                    | Use this template with appropriate filters to analyse capabilities within the scope of your<br>filters and sort selections. To refresh data click the Data > Refresh button in the Excel |                               |   |   |                                                                                              |                                     |  |   |                         |   |
| 8                                                                                                    |                                                                                                    |                                                                                                    |                               |   |   | toolbar. The summary sheet allows you to generate reports a in pivot chart and table format. |                                     |  |   |                         |   |
| 9                                                                                                    |                                                                                                    |                                                                                                    |                               |   |   |                                                                                              |                                     |  |   |                         |   |
| 10                                                                                                    | <b>Sheets</b>                                                                                              | <b>Description</b><br><b>Sheet Title</b>                                                                                                    |                               |   |   |                                                                                              |                                     |  |   |                         |   |
| 11                                                                                                    |                                                                                                    | <b>Front Sheet</b>                                                                                                    |                               |   |   | This sheet                                                                                   |                                     |  |   |                         |   |
| 12                                                                                                    |                                                                                                    | <b>Version History</b>                                                                                                    |                               |   |   |                                                                                              | Tracks changes to this template     |  |   |                         |   |
| 13                                                                                                    |                                                                                                    | Datasheet (ALL)                                                                                                    |                               |   |   |                                                                                              | Contains data used for the workbook |  |   |                         |   |
| 14                                                                                                    |                                                                                                    |                                                                                                    | Capabilities By Location      |   |   | Pivot Table                                                                                  |                                     |  |   |                         |   |
| 15                                                                                                    |                                                                                                    |                                                                                                    | <b>Capabilities By Region</b> |   |   |                                                                                              | Pivot Chart & Table                 |  |   |                         |   |
| 16                                                                                                    |                                                                                                    |                                                                                                    |                               |   |   |                                                                                              |                                     |  |   |                         |   |
| 17                                                                                                    |                                                                                                    |                                                                                                    |                               |   |   |                                                                                              |                                     |  |   |                         |   |
| 18                                                                                                    | This information will be used by management at all levels, regions and Districts to assess the<br>Audience |                                                                                                    |                               |   |   |                                                                                              |                                     |  |   |                         |   |
| 19                                                                                                    |                                                                                                    | available capabilities for Internal fire role holders only.                                                                                                    |                               |   |   |                                                                                              |                                     |  |   |                         |   |
| 20                                                                                                    |                                                                                                    |                                                                                                    |                               |   |   |                                                                                              |                                     |  |   |                         |   |
| 21                                                                                                    |                                                                                                    |                                                                                                    |                               |   |   |                                                                                              |                                     |  |   |                         |   |
| 22                                                                                                    | <b>Last Updated</b>                                                                                        | 5/10/2015                                                                                                    |                               |   |   |                                                                                              |                                     |  |   |                         |   |
| 23                                                                                                    |                                                                                                    |                                                                                                    |                               |   |   |                                                                                              |                                     |  |   |                         |   |
| 24                                                                                                    | <b>Updated By</b>                                                                                          | Bruno Cozzi - Bluegem Software                                                                                                    |                               |   |   |                                                                                              |                                     |  |   |                         |   |
| 25                                                                                                    |                                                                                                    |                                                                                                    |                               |   |   |                                                                                              |                                     |  |   |                         |   |
| 26                                                                                                    | <b>Instructions</b>                                                                                        | Use filters, sorts, column management and any excels features you are familiar with to                                                                                                   |                               |   |   |                                                                                              |                                     |  |   |                         |   |
| 27                                                                                                    |                                                                                                    | access and report the data your need. This template is a master from which other templates                                                                                               |                               |   |   |                                                                                              |                                     |  |   |                         |   |
| 28                                                                                                    |                                                                                                    | and reports can be derived.                                                                                                    |                               |   |   |                                                                                              |                                     |  |   |                         |   |
| 29                                                                                                    |                                                                                                    |                                                                                                    |                               |   |   |                                                                                              |                                     |  |   |                         |   |
| 30                                                                                                    |                                                                                                    |                                                                                                    |                               |   |   |                                                                                              |                                     |  |   |                         |   |
| 31                                                                                                    |                                                                                                    |                                                                                                    |                               |   |   |                                                                                              |                                     |  |   |                         |   |
| 32                                                                                                    |                                                                                                    |                                                                                                    |                               |   |   |                                                                                              |                                     |  |   | <b>RESET DATA SHEET</b> |   |
| 33                                                                                                    |                                                                                                    |                                                                                                    |                               |   |   |                                                                                              |                                     |  |   |                         |   |
| 34                                                                                                    |                                                                                                    |                                                                                                    |                               |   |   |                                                                                              |                                     |  |   |                         |   |

**delwp.vic.gov.au** 

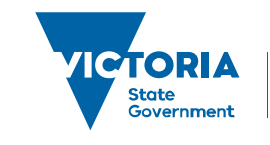

Environment, Land, Water and Planning

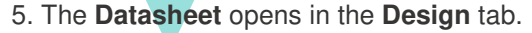

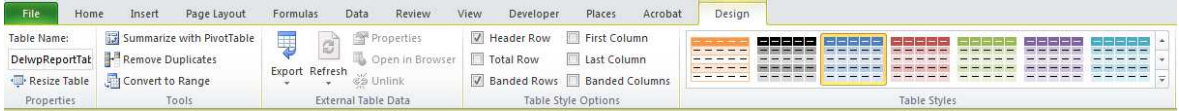

6. The data can be sorted and filtered using the standard **Filter** in the datasheet

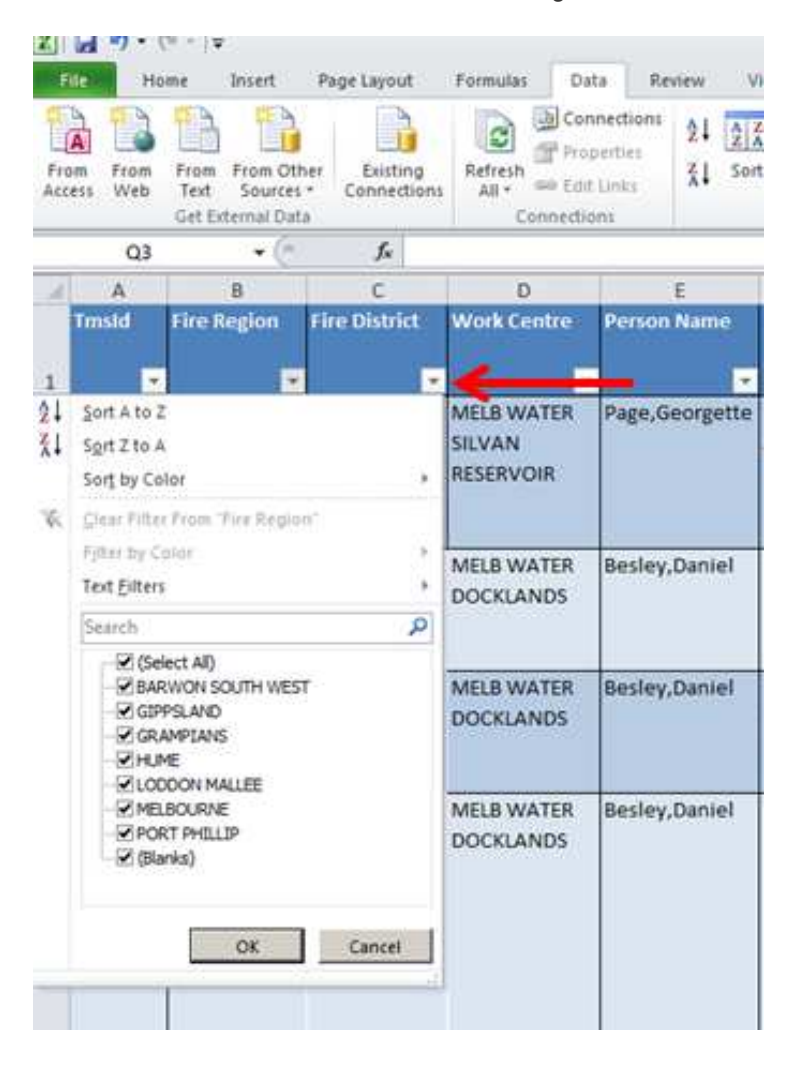

You can also sort the data via **Sort**.

Note: The Report database is refreshed on a nightly basis, ie the data is not in real time. For example, if you added some data to LaDIS during the day, it will not show immediately in these Reports until the next day.

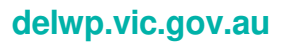

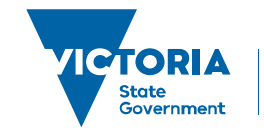

Environment, Land, Water and Planning